## **How to Exclude Work Types in the Late Time Entry Analysis App for ConnectWise Manage**

Excluding individuals or teams is needed for some work types whose data should not be included in reports, widgets, and even alert messages. This procedure applies to a ConnectWise Manage integration only.

## To exclude a work type:

1. Open the Late Time Entry Analysis for ConnectWise Manage app.

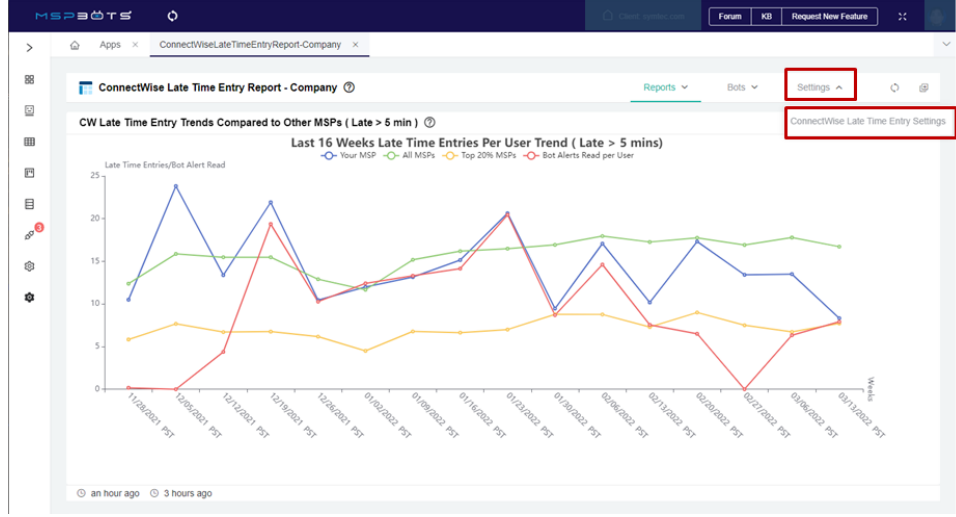

- 2. Click **Settings** and select **ConnectWise Late Time Entry Settings**.
- 3. Go to the **Exclude Work Type(s)** dropdown list and select the work type you want to exclude. Please note that you can select multiple entries on this list.

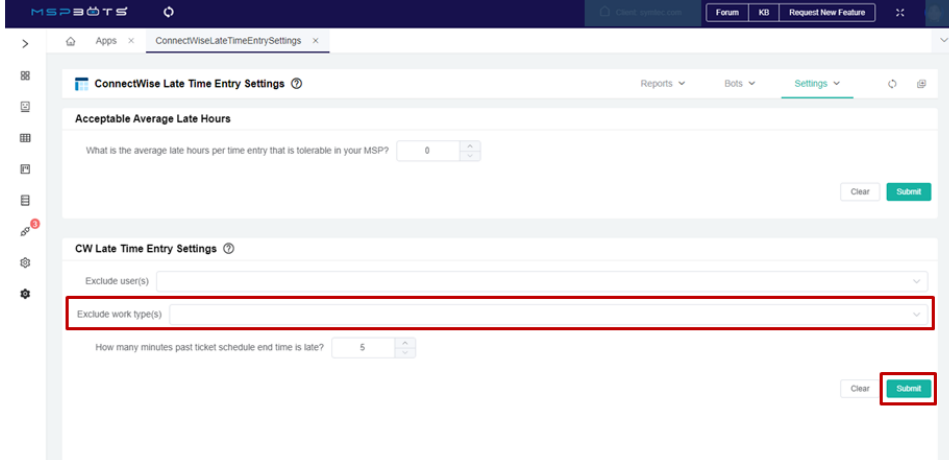

4. Click the **Submit** button to save the changes.